# Definizioni dei motivi di inversione del rilevamento dell'inoltro bidirezionale sui router Cisco vEdge

# Sommario

Introduzione **Prerequisiti Requisiti** Componenti usati Panoramica della topologia Stati BFD **Scenari** Scenario 1. motivo dell'instabilità:bfd-Deleted Scenario 2. flap-reason:timeout Scenario 3. motivo dell'instabilità:na Scenario 4. motivo dell'instabilità:disattivazione remota Informazioni correlate

## Introduzione

Questo documento descrive i vari motivi dell'instabilità di BFD (Bidirectional Forwarding Detection) su un router Cisco vEdge.

# **Prerequisiti**

### Requisiti

Cisco raccomanda la conoscenza della soluzione Cisco SDWAN.

### Componenti usati

Questo documento è basato sul router Cisco cloud vEdge con versione 19.2.1.

Le informazioni discusse in questo documento fanno riferimento a dispositivi usati in uno specifico ambiente di emulazione. Su tutti i dispositivi menzionati nel documento la configurazione è stata ripristinata ai valori predefiniti. Se la rete è operativa, valutare attentamente eventuali conseguenze derivanti dall'uso dei comandi.

# Panoramica della topologia

Il documento non è limitato a nessuna topologia specifica.

Indirizzi IP e colori di alcuni componenti importanti in questo documento:

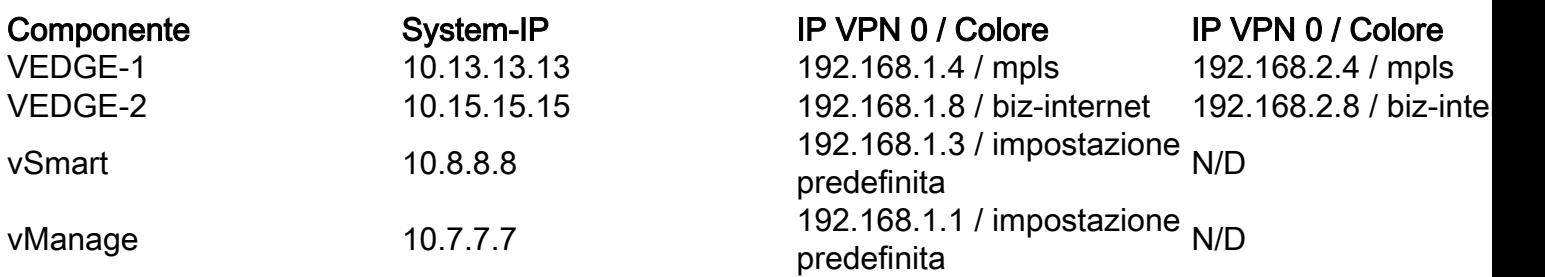

## Stati BFD

I valori possibili di 'flap-reason' su un router Cisco vEdge sono:

1. bfd-Deleted - Il BFD diminuisce perché è stato eliminato dal piano di controllo.

Quando si elimina un DCF vengono generate due notifiche. Uno per BFD down e uno quando BFD viene eliminato.

2. timeout - Nessuna risposta BFD dall'estremità remota.

3. remote-down - L'estremità remota ha inviato un pacchetto BFD per segnalare che è passata allo stato down.4.

4. na - non applicabile. Questa opzione viene impostata quando la sessione BFD viene creata per la prima volta e quando viene visualizzata la sessione BFD.

## Scenari

#### Scenario 1. motivo dell'instabilità:bfd-Deleted

Eseguire un port-hop sul router VEDGE-1 e riprodurre questo scenario:

HUB-1# request port-hop color biz-internet

```
VEDGE-1# show log tail -f /var/log/tmplog/vdebug
local7.debug: Mar 20 09:29:21 VEDGE-1 VDAEMON[1136]: vdaemon_disable_my_tloc[1308]:
%VDAEMON_DBG_EVENTS-1: Disabling tloc ge0_1.
local7.debug: Mar 20 09:29:21 VEDGE-1 VDAEMON[1136]: vdaemon_send_tloc_info[8282]:
%VDAEMON_DBG_MISC-1: Sending TLOC: ifname:ge0_1 color:biz-internet spi:1499 smarts:1 manages:1
state:DOWN LR encap: 0 LR hold time : 7000 Pairwise-Keys Disabled key-id 0
local7.info: Mar 20 09:29:21 VEDGE-1 VDAEMON[1136]: %Viptela-VEDGE-1-vdaemon-6-INFO-1400002:
Notification: 3/20/2020 9:29:21 control-connection-state-change severity-level:major host-
name:"VEDGE-1" system-ip:10.13.13.13 personality:vEdge peer-type:vsmart peer-system-ip:10.8.8.8
peer-vmanage-system-ip:0.0.0.0 public-ip:192.168.1.3 public-port:12946 src-color:biz-internet
remote-color:default uptime:"0:00:35:57" new-state:down
local7.info: Mar 20 09:29:21 VEDGE-1 VDAEMON[1136]: %Viptela-VEDGE-1-vdaemon-6-INFO-1400002:
Notification: 3/20/2020 9:29:21 control-connection-state-change severity-level:major host-
name:"VEDGE-1" system-ip:10.13.13.13 personality:vEdge peer-type:vmanage peer-system-ip:10.7.7.7
peer-vmanage-system-ip:0.0.0.0 public-ip:192.168.1.1 public-port:12946 src-color:biz-internet
remote-color:mpls uptime:"0:01:56:34" new-state:down
local7.info: Mar 20 09:29:21 VEDGE-1 FTMD[1126]: %Viptela-VEDGE-1-ftmd-6-INFO-1400002:
Notification: 3/20/2020 9:29:21 bfd-state-change severity-level:major host-name:"VEDGE-1"
```
system-ip:10.13.13.13 src-ip:192.168.2.4 dst-ip:192.168.1.6 proto:ipsec src-port:12406 dstport:12347 local-system-ip:10.13.13.13 local-color:"biz-internet" remote-system-ip:10.14.14.14 remote-color:"mpls" new-state:down deleted:false **flap-reason:bfd-deleted**

Controllare BFD e controllare il tempo di attività della connessione su biz-internet:

VEDGE-1# show control connections | t LOCAL LOCAL CFG V PEER SITE DOMAIN PRIVATE PRIVATE PUBLIC PUBLIC SYSTEM PRIVATE PRIVATE CONTROLLER SYSTEM ORG BEHIND INSTANCE TYPE ID ID IP PORT IP PORT IP PROTOCOL LOCAL COLOR REMOTE COLOR IP PORT STATE UPTIME GROUP ID IP NAME PROXY ------------------------------------------------------------------------------------------------ -------------------------------------------------------------------------------------------- 0 vsmart 8 1 192.168.1.4 12366 192.168.1.3 12946 10.8.8.8 dtls<br>mpls default 192.168.1.3 12946 up 0:00:03:47 0 - mpls default 192.168.1.3 12946 up 0:00:03:47 0  $N<sub>0</sub>$ 0 vsmart 8 1 192.168.2.4 12426 192.168.1.3 12946 10.8.8.8 dtls biz-internet default 192.168.1.3 12946 up 0:00:01:52 0 - $N<sub>0</sub>$ 0 vbond 0 0 192.168.1.4 12366 192.168.1.10 12346 0.0.0.0 dtls mpls mpls 192.168.1.10 12346 up 0:00:03:47 0 - - - 0 vbond 0 0 192.168.2.4 12426 192.168.1.10 12346 0.0.0.0 dtls biz-internet biz-internet 192.168.1.10 12346 up 0:00:00:31 0 - - - 0 vmanage 8 0 192.168.2.4 12426 192.168.1.1 12946 10.7.7.7 dtls biz-internet mpls 192.168.1.1 12946 up 0:00:01:52 0 No VEDGE-1# sh bfd sess | t SRC DST SITE DETECT TX SRC IP DST IP PROTO PORT PORT SYSTEM IP ID LOCAL COLOR COLOR STATE MULTIPLIER INTERVAL UPTIME TRANSITIONS ------------------------------------------------------------------------------------------------ --------------------------------------------- 192.168.1.4 192.168.1.6 ipsec 12366 12347 10.14.14.14 14 mpls mpls up 7 1000 0:00:03:48 0 192.168.1.4 192.168.2.6 ipsec 12366 12387 10.14.14.14 14 mpls biz-internet up 7 1000 0:00:03:48 0 192.168.2.4 192.168.1.6 ipsec 12426 12347 10.14.14.14 14 biz-internet mpls up 7 1000 0:00:01:55 0 192.168.2.4 192.168.2.6 ipsec 12426 12387 10.14.14.14 14 biz-internet biz-internet up 7 1000 0:00:01:55 0 192.168.1.4 192.168.1.8 ipsec 12366 12406 10.15.15.15 15 mpls mpls up 7 1000 0:00:03:48 0 192.168.1.4 192.168.2.8 ipsec 12366 12366 10.15.15.15 15 mpls biz-internet up 7 1000 0:00:03:48 0 192.168.2.4 192.168.1.8 ipsec 12426 12406 10.15.15.15 15 biz-internet mpls up 7 1000 0:00:01:55 0 192.168.2.4 192.168.2.8 ipsec 12426 12366 10.15.15.15 15 biz-internet biz-internet up 7 1000 0:00:01:55 0 192.168.1.4 192.168.1.11 ipsec 12366 12346 10.16.16.16 16 mpls mpls up 7 1000 0:00:03:48 0 192.168.1.4 192.168.2.11 ipsec 12366 12426 10.16.16.16 16 mpls biz-internet up 7 1000 0:00:03:48 0 192.168.2.4 192.168.1.11 ipsec 12426 12346 10.16.16.16 16 biz-internet mpls up 7 1000 0:00:01:55 0 192.168.2.4 192.168.2.11 ipsec 12426 12426 10.16.16.16 16 biz-internet biz-internet up 7 1000 0:00:01:55 0

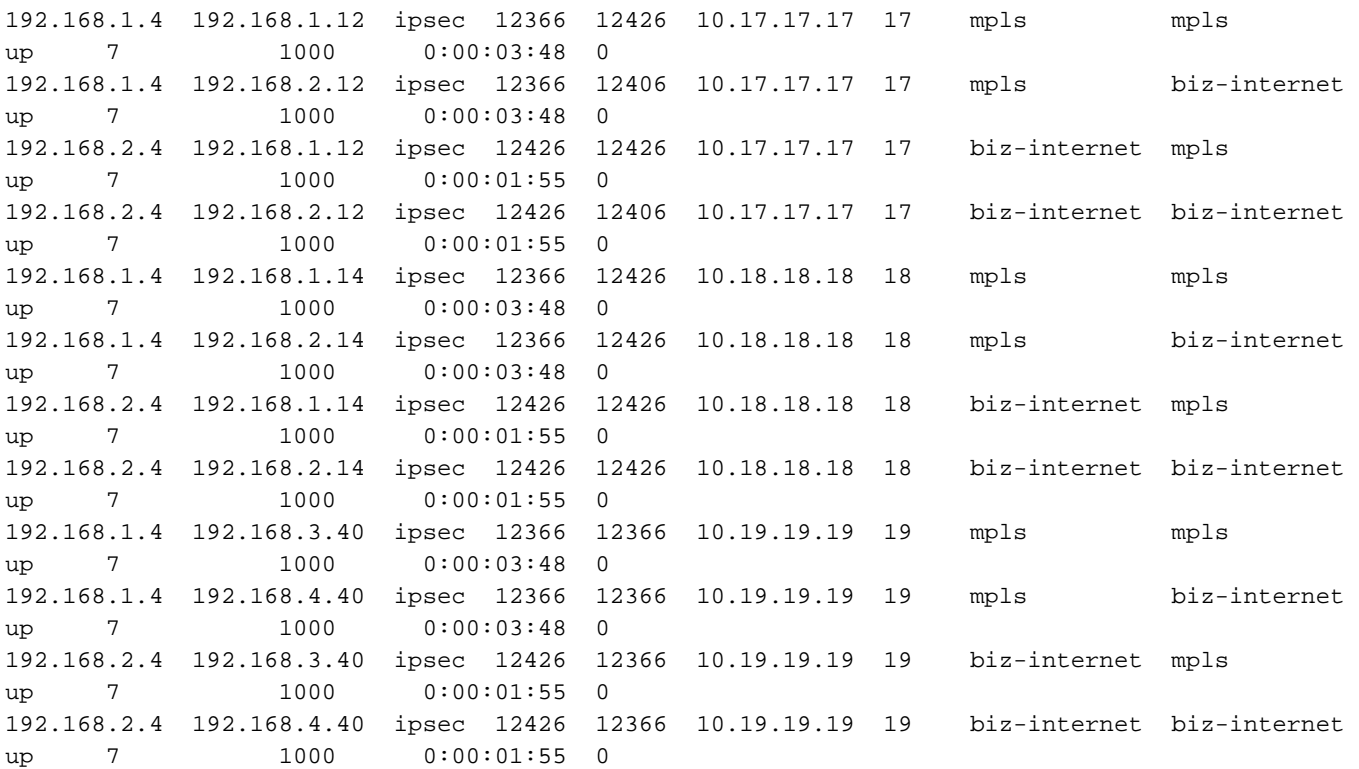

Èinoltre possibile cancellare una connessione di controllo in VEDGE-1 per verificare questo scenario (che disabilita anche una connessione TLOC):

local1.info: Mar 20 09:34:20 VEDGE-1 confd[897]: audit user: admin/60155 CLI 'clear control connections'

local7.info: Mar 20 09:34:20 VEDGE-1 VDAEMON[1136]: %Viptela-VEDGE-1-vdaemon-6-INFO-1400002: Notification: 3/20/2020 9:34:20 control-connection-state-change severity-level:major hostname:"VEDGE-1" system-ip:10.13.13.13 personality:vEdge peer-type:vsmart peer-system-ip:10.8.8.8 peer-vmanage-system-ip:0.0.0.0 public-ip:192.168.1.3 public-port:12946 src-color:biz-internet remote-color:default uptime:"0:00:00:51" new-state:down

local7.info: Mar 20 09:34:20 VEDGE-1 VDAEMON[1136]: %Viptela-VEDGE-1-vdaemon-6-INFO-1400002: Notification: 3/20/2020 9:34:20 control-connection-state-change severity-level:major hostname:"VEDGE-1" system-ip:10.13.13.13 personality:vEdge peer-type:vmanage peer-system-ip:10.7.7.7 peer-vmanage-system-ip:0.0.0.0 public-ip:192.168.1.1 public-port:12946 src-color:biz-internet remote-color:mpls uptime:"0:00:01:09" new-state:down

local7.info: Mar 20 09:34:20 VEDGE-1 FTMD[1126]: %Viptela-VEDGE-1-ftmd-6-INFO-1400002: Notification: 3/20/2020 9:34:20 bfd-state-change severity-level:major host-name:"VEDGE-1" system-ip:10.13.13.13 src-ip:192.168.2.4 dst-ip:192.168.1.6 proto:ipsec src-port:12426 dstport:12347 local-system-ip:10.13.13.13 local-color:"biz-internet" remote-system-ip:10.14.14.14 remote-color:"mpls" new-state:down deleted:false **flap-reason:bfd-deleted**

Verificare i tempi di attività su mpls e biz-internet color questa volta:

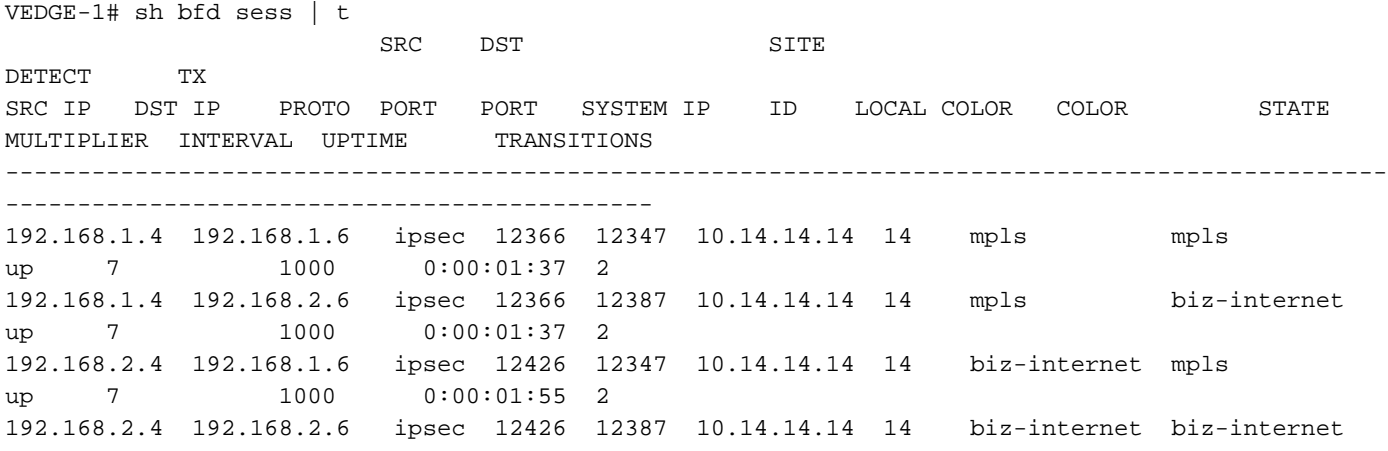

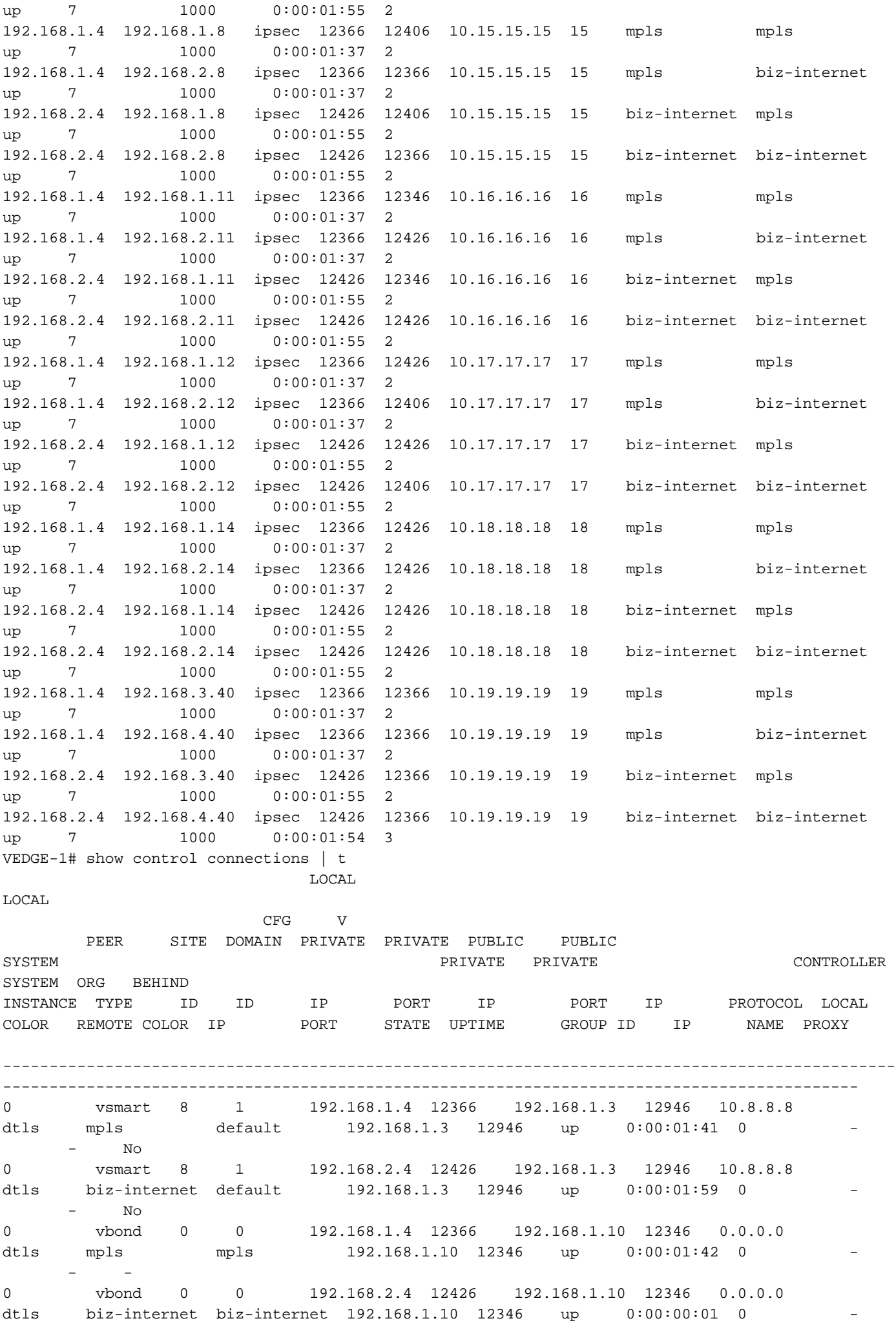

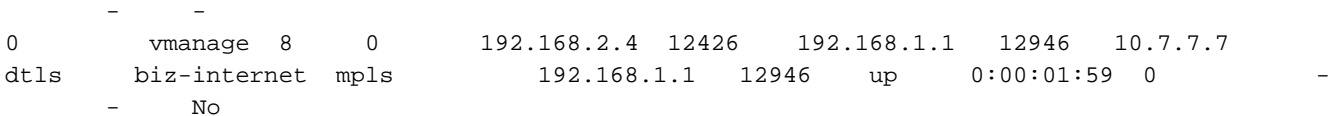

#### Scenario 2. flap-reason:timeout

Èpossibile riprodurre questo scenario disabilitando un TLOC (in questo caso biz-internet) su VEDGE-1 chiudendo un'interfaccia nella base.

Stato BFD su VEDGE-2 prima di disabilitare un TLOC sul lato VEDGE-1:

VEDGE-2# show bfd sessions remote-color mpls system-ip 10.13.13.13 | t SRC DST STTE DETECT TX SRC IP DST IP PROTO PORT PORT SYSTEM IP ID LOCAL COLOR COLOR STATE MULTIPLIER INTERVAL UPTIME TRANSITIONS ------------------------------------------------------------------------------------------------ ------------------------------------- 192.168.1.8 192.168.1.4 ipsec 12406 12366 10.13.13.13 13 mpls mpls up 7 1000 0:00:03:15 2 192.168.2.8 192.168.1.4 ipsec 12366 12366 10.13.13.13 13 biz-internet mpls up 7 1000 0:00:03:15 2 Accede a VEDGE-2 dopo aver riprodotto il problema:

local7.info: Mar 20 10:00:04 VEDGE-2 FTMD[1119]: %Viptela-VEDGE-2-ftmd-6-INFO-1400002: Notification: 3/20/2020 10:0:4 bfd-state-change severity-level:major host-name:"VEDGE-2" systemip:10.15.15.15 src-ip:192.168.1.8 dst-ip:192.168.2.14 proto:ipsec src-port:12406 dst-port:12426 local-system-ip:10.15.15.15 local-color:"mpls" remote-system-ip:10.18.18.18 remote-color:"bizinternet" new-state:down deleted:false flap-reason:timeout local7.info: Mar 20 10:00:05 VEDGE-2 FTMD[1119]: %Viptela-VEDGE-2-ftmd-6-INFO-1400002: Notification: 3/20/2020 10:0:4 bfd-state-change severity-level:major host-name:"VEDGE-2" systemip:10.15.15.15 src-ip:192.168.2.8 dst-ip:192.168.4.40 proto:ipsec src-port:12386 dst-port:12366 local-system-ip:10.15.15.15 local-color:"biz-internet" remote-system-ip:10.19.19.19 remotecolor:"biz-internet" new-state:down deleted:false **flap-reason:timeout** VEDGE-2# show bfd sessions remote-color mpls system-ip 10.13.13.13 | t SRC DST SITE DETECT TX SRC IP DST IP PROTO PORT PORT SYSTEM IP ID LOCAL COLOR COLOR STATE MULTIPLIER INTERVAL UPTIME TRANSITIONS ------------------------------------------------------------------------------------------------ ------------------------------------- 192.168.1.8 192.168.1.4 ipsec 12406 12366 10.13.13.13 13 mpls mpls up 7 1000 0:00:21:56 3 192.168.2.8 192.168.1.4 ipsec 12386 12366 10.13.13.13 13 biz-internet mpls down 7 1000 NA 1

#### Scenario 3. motivo dell'instabilità:na

Èpossibile riprodurre questo scenario eseguendo un'operazione di non chiusura sull'interfaccia sottostante dello scenario precedente.

local7.info: Mar 20 10:01:20 VEDGE-2 FTMD[1119]: %Viptela-VEDGE-2-ftmd-6-INFO-1400002: Notification: 3/20/2020 10:1:18 bfd-state-change severity-level:major host-name:"VEDGE-2" system-ip:10.15.15.15 src-ip:192.168.2.8 dst-ip:192.168.1.11 proto:ipsec src-port:12386 dstport:12346 local-system-ip:10.15.15.15 local-color:"biz-internet" remote-system-ip:10.16.16.16 remote-color:"mpls" new-state:up deleted:false **flap-reason:na** local7.info: Mar 20 10:01:20 VEDGE-2 FTMD[1119]: %Viptela-VEDGE-2-ftmd-6-INFO-1400002:

Notification: 3/20/2020 10:1:18 bfd-state-change severity-level:major host-name:"VEDGE-2" system-ip:10.15.15.15 src-ip:192.168.1.8 dst-ip:192.168.2.11 proto:ipsec src-port:12406 dstport:12426 local-system-ip:10.15.15.15 local-color:"mpls" remote-system-ip:10.16.16.16 remotecolor:"biz-internet" new-state:up deleted:false **flap-reason:na**

VEDGE-2# show bfd sessions remote-color mpls system-ip 10.13.13.13 | t SRC DST STTE DETECT TX SRC IP DST IP PROTO PORT PORT SYSTEM IP ID LOCAL COLOR COLOR STATE MULTIPLIER INTERVAL UPTIME TRANSITIONS ------------------------------------------------------------------------------------------------ ------------------------------------- 192.168.1.8 192.168.1.4 ipsec 12406 12366 10.13.13.13 13 mpls mpls up 7 1000 0:00:22:32 3 192.168.2.8 192.168.1.4 ipsec 12386 12366 10.13.13.13 13 biz-internet mpls up 7 1000 0:00:00:04 1

#### Scenario 4. motivo dell'instabilità:disattivazione remota

Èpossibile riprodurre questo scenario con il comando no control-connections su VEDGE-1 su un colore specifico (in questo caso mpls).

Log su VEDGE-1:

vpn 0 interface ge0/0 ip address 192.168.1.4/24 tunnel-interface encapsulation ipsec color mpls no control-connections VEDGE-1# show control connections | t LOCAL LOCAL CFG V PEER SITE DOMAIN PRIVATE PRIVATE PUBLIC PUBLIC SYSTEM PRIVATE PRIVATE CONTROLLER SYSTEM ORG BEHIND INSTANCE TYPE ID ID IP PORT IP PORT IP PROTOCOL LOCAL COLOR REMOTE COLOR IP PORT STATE UPTIME GROUP ID IP NAME PROXY ------------------------------------------------------------------------------------------------ -------------------------------------------------------------------------------------------- 0 vsmart 8 1 192.168.2.4 12426 192.168.1.3 12946 10.8.8.8 dtls<br>biz-internet default 192.168.1.3 12946 up 0:00:17:54 0 - -192.168.1.3 12946 up 0:00:17:54 0  $N<sub>O</sub>$ 0 vbond 0 0 192.168.2.4 12426 192.168.1.10 12346 0.0.0.0 dtls biz-internet biz-internet 192.168.1.10 12346 up 0:00:02:37 0 - 0 vmanage 8 0 192.168.2.4 12426 192.168.1.1 12946 10.7.7.7 dtls biz-internet mpls 192.168.1.1 12946 up 0:00:22:44 0 - - $N<sub>O</sub>$ Log su VEDGE-2:

local7.info: Mar 20 11:36:40 VEDGE-2 FTMD[1119]: %Viptela-VEDGE-2-ftmd-6-INFO-1400002: Notification: 3/20/2020 11:36:40 bfd-state-change severity-level:major host-name:"VEDGE-2" system-ip:10.15.15.15 src-ip:192.168.1.8 dst-ip:192.168.1.4 proto:ipsec src-port:12406 dstport:12406 local-system-ip:10.15.15.15 local-color:"mpls" remote-system-ip:10.13.13.13 remotecolor:"mpls" new-state:down deleted:false **flap-reason:remote-down**

local7.info: Mar 20 11:36:40 VEDGE-2 FTMD[1119]: %Viptela-VEDGE-2-ftmd-6-INFO-1400002: Notification: 3/20/2020 11:36:40 bfd-state-change severity-level:major host-name:"VEDGE-2" system-ip:10.15.15.15 src-ip:192.168.2.8 dst-ip:192.168.1.4 proto:ipsec src-port:12386 dstport:12406 local-system-ip:10.15.15.15 local-color:"biz-internet" remote-system-ip:10.13.13.13 remote-color:"mpls" new-state:down deleted:false **flap-reason:remote-down** local7.info: Mar 20 11:36:41 VEDGE-2 FTMD[1119]: %Viptela-VEDGE-2-ftmd-6-INFO-1400002: Notification: 3/20/2020 11:36:41 bfd-state-change severity-level:major host-name:"VEDGE-2" system-ip:10.15.15.15 src-ip:192.168.1.8 dst-ip:192.168.1.4 proto:ipsec src-port:12406 dstport:12406 local-system-ip:10.15.15.15 local-color:"mpls" remote-system-ip:10.13.13.13 remotecolor:"mpls" new-state:up deleted:false flap-reason:na local7.info: Mar 20 11:36:41 VEDGE-2 FTMD[1119]: %Viptela-VEDGE-2-ftmd-6-INFO-1400002: Notification: 3/20/2020 11:36:41 bfd-state-change severity-level:major host-name:"VEDGE-2" system-ip:10.15.15.15 src-ip:192.168.2.8 dst-ip:192.168.1.4 proto:ipsec src-port:12386 dstport:12406 local-system-ip:10.15.15.15 local-color:"biz-internet" remote-system-ip:10.13.13.13 remote-color:"mpls" new-state:up deleted:false flap-reason:na VEDGE-2# show bfd sessions remote-color mpls system-ip 10.13.13.13 | t SRC DST SITE DETECT TX SRC IP DST IP PROTO PORT PORT SYSTEM IP ID LOCAL COLOR COLOR STATE MULTIPLIER INTERVAL UPTIME TRANSITIONS ------------------------------------------------------------------------------------------------ ------------------------------------- 192.168.1.8 192.168.1.4 ipsec 12406 12406 10.13.13.13 13 mpls mpls up 7 1000 0:00:05:27 16 192.168.2.8 192.168.1.4 ipsec 12386 12406 10.13.13.13 13 biz-internet mpls up 7 1000 0:00:05:27 9

### Informazioni correlate

- [Risoluzione dei problemi di rilevamento inoltro bidirezionale e connessioni del piano dati](/content/en/us/support/docs/routers/sd-wan/214510-troubleshoot-bidirectional-forwarding-de.html)
- [Documentazione e supporto tecnico Cisco Systems](https://www.cisco.com/c/it_it/support/index.html)